# Instruction Guide for Completing the PSE Details Worksheet

# Contents

| Purpose of the Instruction Guide                                                   | 2   |
|------------------------------------------------------------------------------------|-----|
| Format of the Instruction Guide                                                    | 2   |
| Sections of the PSE Details worksheet                                              | 2   |
| Program PSE locations (Columns A – H)                                              | 2   |
| ST5: Need and Readiness (Columns I – O)                                            | 5   |
| MT5: Nutrition Supports (Columns P – AE)                                           | 8   |
| MT6: Physical Activity and Reduced Sedentary Behavior Supports (Columns AF – AU)   | .14 |
| ST6: Champions (Columns AV – BB)                                                   | .20 |
| LT5: Nutrition Supports Implementation and Effectiveness (columns BC - BM)         | .21 |
| LT6: Physical Activity Supports Implementation and Effectiveness (columns BN - BX) | .25 |
| What to do when you are done                                                       | .29 |
| Appendix: Domains and Settings                                                     | .30 |

# PURPOSE OF THE INSTRUCTION GUIDE

This guide is meant to accompany the **PSE Details Worksheet**.

You should have received an MS Excel file from MFF titled "**{your agency acronym}\_FY19PSE**." It contains the list of your SNAP-Ed program sites that you identified in the Map to Healthy Living Update Portal (M2HL Update Portal) as having a PSE initiative. Have this file open as you read through the information below.

# FORMAT OF THE INSTRUCTION GUIDE

This guide is organized by the different column sections of the PSE Details Worksheet. A general description of the section, tips for completion, and screenshots are included.

# SECTIONS OF THE PSE DETAILS WORKSHEET

# Program PSE locations (Columns A − H)

This section is populated with a list of your program sites where a PSE initiative was occurring in FY19 (based on data you entered into the M2HL Update Portal). Columns A thru H contain this information.

| А                                                 | В          | с          | D            | E                              | F          | G                                          | н      |
|---------------------------------------------------|------------|------------|--------------|--------------------------------|------------|--------------------------------------------|--------|
|                                                   |            |            |              |                                |            |                                            |        |
| PSE Details for Indicators ST5, MT5, MT6, ST6, LT | i, and LTG |            |              |                                |            |                                            |        |
|                                                   |            |            |              |                                |            |                                            |        |
|                                                   |            |            |              |                                |            |                                            |        |
|                                                   |            |            |              |                                |            |                                            |        |
|                                                   |            |            |              |                                |            |                                            |        |
|                                                   |            |            |              |                                |            |                                            |        |
|                                                   |            |            |              |                                |            |                                            |        |
|                                                   |            |            |              |                                |            |                                            |        |
|                                                   | Agency     |            |              |                                |            |                                            |        |
| Agency Name                                       | Code       | Program ID | Program Code | Site/Organization name         | locationID | Setting                                    | Domain |
| Calhoun ISD                                       | CISD       | 592        | MNNCISD6     | Beadle Lake Elementary         | 8524       | School (K-12, elementary, middle, or high) | Learn  |
| Calhoun ISD                                       | CISD       | 592        | MNNCISD6     | Bellevue Elementary            | 1653       | School (K-12, elementary, middle, or high) | Learn  |
| Calhoun ISD                                       | CISD       | 592        | MNNCISD6     | Dunlap Elementary              | 9399       | School (K-12, elementary, middle, or high) | Learn  |
| Calhoun ISD                                       | CISD       | 592        | MNNCISD6     | East Leroy Elementary          | 7797       | School (K-12, elementary, middle, or high) | Learn  |
| Calhoun ISD                                       | CISD       | 592        | MNNCISD6     | Harrington Elementary School   | 1656       | School (K-12, elementary, middle, or high) | Learn  |
| Calhoun ISD                                       | CISD       | 592        | MNNCISD6     | Hughes Elementary              | 3725       | School (K-12, elementary, middle, or high) | Learn  |
| Calhoun ISD                                       | CISD       | 592        | MNNCISD6     | Lai Dawr                       | 13951      | Small food store (less than 4 registers)   | Shop   |
| Calhoun ISD                                       | CISD       | 592        | MNNCISD6     | Mar Lee School                 | 3719       | School (K-12, elementary, middle, or high) | Learn  |
| Calhoun ISD                                       | CISD       | 592        | MNNCISD6     | Minges Brook Elementary School |            |                                            |        |
| Calhoun ISD                                       | CISD       | 592        | MNNCISD6     | North Pennfield Ele            |            | olumns A – H contain                       |        |
| Calhoun ISD                                       | CISD       | 592        | MNNCISD6     | Prairieview                    |            | Jullins A – A contain                      |        |
| Calhoun ISD                                       | CISD       | 592        | MNNCISD6     | Purdy Elementary               | in         | formation about your p                     | rogra  |
| Calhoun ISD                                       | CISD       | 592        | MNNCISD6     | Riverside Elementary           |            |                                            | rograi |
| Calhoun ISD                                       | CISD       | 592        | MNNCISD6     | Town & country                 | cit        | es that have a PSE initi                   | ativo  |
| Calhoun ISD                                       | CISD       | 592        | MNNCISD6     | Union City Elementary          | SIL        | es that have a FSE lillt                   | ative  |
| Calhoun ISD                                       | CISD       | 592        | MNNCISD6     | Valley View Elementary School  | 00         | curring (based on data                     | in the |
|                                                   |            |            |              |                                |            | curring (buscu on uata                     | mune   |

M2HL Update Portal)

# Making Changes to the List of PSE Sites

If you need to remove or add sites/organizations to the list, follow the directions below.

# Removing a Site from the List

 Select the entire row by clicking on the number of the row. The row will be highlighted as shown below.

|   | А                                                 | В             | C          | D            | E                            | F          | G                                          | Н      |
|---|---------------------------------------------------|---------------|------------|--------------|------------------------------|------------|--------------------------------------------|--------|
| 1 | PSE Details for Indicators ST5, MT5, MT6, ST6, LT |               |            |              |                              |            |                                            |        |
| 2 |                                                   |               |            |              |                              |            |                                            |        |
|   |                                                   |               |            |              |                              |            |                                            |        |
| 3 | Agency Name                                       | Agency Code   | Program ID | Program Code | Site/Organization name       | locationID | Setting                                    | Domain |
| 4 | {Agency name}                                     | {Agency code} | 592        | MNNCISD6     | Beadle Lake Elementary       | 8524       | School (K-12, elementary, middle, or high) | Learn  |
| 5 | {Agency name}                                     | {Agency code} | 592        | MNNCISD6     | Bellevue Elementary          | 1653       | School (K-12, elementary, middle, or high) | Learn  |
| 6 | {Agency name}                                     | {Agency code} | 592        | MNNCISD6     | Dunlap Elementary            | 9399       | School (K-12, elementary, middle, or high) | Learn  |
| 7 | {Agency name}                                     | {Agency code} | 592        | MNNCISD6     | East Leroy Elementary        | 7797       | School (K-12, elementary, middle, or high) | Learn  |
|   | {Agency name}                                     | {Agency code} |            | MNNCISD6     | Harrington Elementary School |            | School (K-12, elementary, middle, or high) |        |

2. With the row highlighted, right click with your mouse and select "Delete" from the menu that appears, as shown below.

| Agency Name                   | Agency Code   | Program ID Program Code | Site/Organization name         | locationID Setting                              | Domain |
|-------------------------------|---------------|-------------------------|--------------------------------|-------------------------------------------------|--------|
| Calibri 🝷 11 🝷 A^ A Š 🝷 % 🤊 🧮 | {Agency code} | 592 MNNCISD6            | Beadle Lake Elementary         | 8524 School (K-12, elementary, middle, or high) | Learn  |
| B I ≡ ⊘ - A                   | {Agency code} | 592 MNNCISD6            | Bellevue Elementary            | 1653 School (K-12, elementary, middle, or high) | Learn  |
| 1 10 ×0 ×                     | {Agency code} | 592 MNNCISD6            | Dunlap Elementary              | 9399 School (K-12, elementary, middle, or high) | Learn  |
| V Cot                         | {Agency code} | 592 MNNCISD6            | East Leroy Elementary          | 7797 School (K-12, elementary, middle, or high) | Learn  |
| X Cut                         | {Agency code} | 592 MNNCISD6            | Harrington Elementary School   | 1656 School (K-12, elementary, middle, or high) | Learn  |
| Сору                          | {Agency code} | 592 MNNCISD6            | Hughes Elementary              | 3725 School (K-12, elementary, middle, or high) | Learn  |
| Paste Options:                | {Agency code} | 592 MNNCISD6            | Lai Dawr                       | 13951 Small food store (less than 4 registers)  | Shop   |
| <u> </u>                      | {Agency code} | 592 MNNCISD6            | Mar Lee School                 | 3719 School (K-12, elementary, middle, or high) | Learn  |
| -                             | {Agency code} | 592 MNNCISD6            | Minges Brook Elementary School | 1658 School (K-12, elementary, middle, or high) | Learn  |
| Paste <u>S</u> pecial         | {Agency code} | 592 MNNCISD6            | North Pennfield Elementary     | 9401 School (K-12, elementary, middle, or high) | Learn  |
| Insert                        | {Agency code} | 592 MNNCISD6            | Prairieview                    | 642 School (K-12, elementary, middle, or high)  | Learn  |
| Delete                        | {Agency code} | 592 MNNCISD6            | Purdy Elementary               | 9400 School (K-12, elementary, middle, or high) | Learn  |
| Clear Contents                | {Agency code} | 592 MNNCISD6            | Riverside Elementary           | 7796 School (K-12, elementary, middle, or high) | Learn  |
|                               | {Agency code} | 592 MNNCISD6            | Town & country                 | 13952 Small food store (less than 4 registers)  | Shop   |
| E Format Cells                | {Agency code} | 592 MNNCISD6            | Union City Elementary          | 3723 School (K-12, elementary, middle, or high) | Learn  |
| <u>R</u> ow Height            | {Agency code} | 592 MNNCISD6            | Valley View Elementary School  | 1877 School (K-12, elementary, middle, or high) | Learn  |
| <u>H</u> ide                  |               |                         |                                |                                                 |        |
| Unhide                        |               |                         |                                |                                                 |        |

3. After deleting, the row will be no longer appear in the list.

### Adding a Site/Organization to the List

- 1. In the next available row in the list, enter the Agency Name, Agency Code, Program ID, and
- Program Code using the same naming conventions that appear in the previous rows. For example, in the worksheet pictured below, you'd enter "Calhoun ISD" for the Agency Name,
  - "CISD" for the Agency Code, "592" for the Program ID, and "MNNCISD6" for the Program Code.

**Important:** If you did not have any sites identified in the M2HL Update Portal with a PSE intervention type, you will see one row that contains your Agency name, Agency code, Program ID, and Program Code. Use this entry to enter your first site/organization having a PSE initiative.

|    |             | Agency |                         |                                |                                                 |        |
|----|-------------|--------|-------------------------|--------------------------------|-------------------------------------------------|--------|
| з  | Agency Name | Code   | Program ID Program Code | Site/Organization name         | locationID Setting                              | Domain |
| 4  | Calhoun ISD | CISD   | 592 MNNCISD6            | Beadle Lake Elementary         | 8524 School (K-12, elementary, middle, or high) | Learn  |
| 5  | Calhoun ISD | CISD   | 592 MNNCISD6            | Bellevue Elementary            | 1653 School (K-12, elementary, middle, or high) | Learn  |
| 6  | Calhoun ISD | CISD   | 592 MNNCISD6            | Dunlap Elementary              | 9399 School (K-12, elementary, middle, or high) | Learn  |
| 7  | Calhoun ISD | CISD   | 592 MNNCISD6            | East Leroy Elementary          | 7797 School (K-12, elementary, middle, or high) | Learn  |
| 8  | Calhoun ISD | CISD   | 592 MNNCISD6            | Harrington Elementary School   | 1656 School (K-12, elementary, middle, or high) | Learn  |
| 9  | Calhoun ISD | CISD   | 592 MNNCISD6            | Hughes Elementary              | 3725 School (K-12, elementary, middle, or high) | Learn  |
| 10 | Calhoun ISD | CISD   | 592 MNNCISD6            | Lai Dawr                       | 13951 Small food store (less than 4 registers)  | Shop   |
| 11 | Calhoun ISD | CISD   | 592 MNNCISD6            | Mar Lee School                 | 3719 School (K-12, elementary, middle, or high) | Learn  |
| 12 | Calhoun ISD | CISD   | 592 MNNCISD6            | Minges Brook Elementary School | 1658 School (K-12, elementary, middle, or high) | Learn  |
| 13 | Calhoun ISD | CISD   | 592 MNNCISD6            | North Pennfield Elementary     | 9401 School (K-12, elementary, middle, or high) | Learn  |
| 14 | Calhoun ISD | CISD   | 592 MNNCISD6            | Prairieview                    | 642 School (K-12, elementary, middle, or high)  | Learn  |
| 15 | Calhoun ISD | CISD   | 592 MNNCISD6            | Purdy Elementary               | 9400 School (K-12, elementary, middle, or high) | Learn  |
| 16 | Calhoun ISD | CISD   | 592 MNNCISD6            | Riverside Elementary           | 7796 School (K-12, elementary, middle, or high) | Learn  |
| 17 | Calhoun ISD | CISD   | 592 MNNCISD6            | Town & country                 | 13952 Small food store (less than 4 registers)  | Shop   |
| 18 | Calhoun ISD | CISD   | 592 MNNCISD6            | Union City Elementary          | 3723 School (K-12, elementary, middle, or high) | Learn  |
| 19 | Calhoun ISD | CISD   | 592 MNNCISD6            | Valley View Elementary School  | 1877 School (K-12, elementary, middle, or high) | Learn  |
| 20 |             |        |                         |                                |                                                 |        |
| 21 |             |        |                         |                                |                                                 |        |

2. Then enter the name of the site or organization, the setting, and the domain (see list of settings with the accompanying domain in the <u>Appendix</u> at the end of this guide). Make sure to type the setting and domain exactly as they appear. If the setting is "Other," make sure to add text to specify what it is. <u>You do not need to enter a location ID for sites or organizations you add to the list</u>.

# ST5: Need and Readiness (Columns I – O)

Columns I thru O contain information related to ST5: Need and Readiness. If the ST5 indicator was <u>measured</u>\* as part the PSE effort for the site/organization listed—regardless of whether it was associated with a SMART objective—complete the information in columns I – O for the row in which the site/organization appears.

\*"Measured" indicates you should be able to be report against SNAP-Ed indicators and outcome measures.

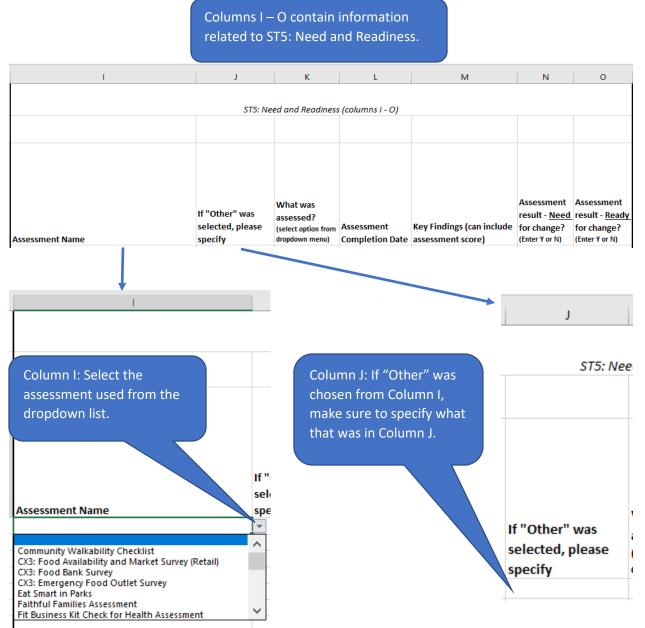

For Column K, select a response from the dropdown menu.

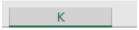

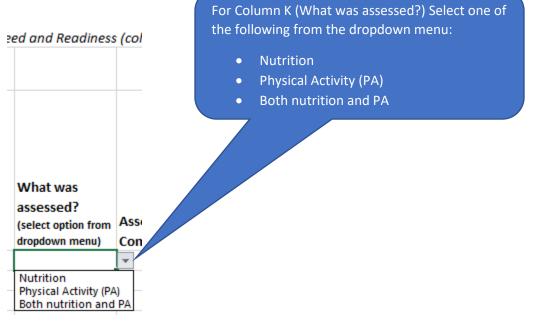

| L | M |
|---|---|

s (columns I - O)

|                        |                           | + |
|------------------------|---------------------------|---|
|                        |                           |   |
|                        |                           |   |
|                        |                           |   |
|                        |                           | 1 |
|                        |                           | ľ |
| Assessment             | Key Findings (can include | 1 |
| <b>Completion Date</b> | assessment score)         | ļ |
|                        |                           | 7 |

In columns L and M, enter the completion date of the assessment, and the key findings from the assessment. This can include the assessment score. Note: Columns N and O only accept "Y" or "N" responses.

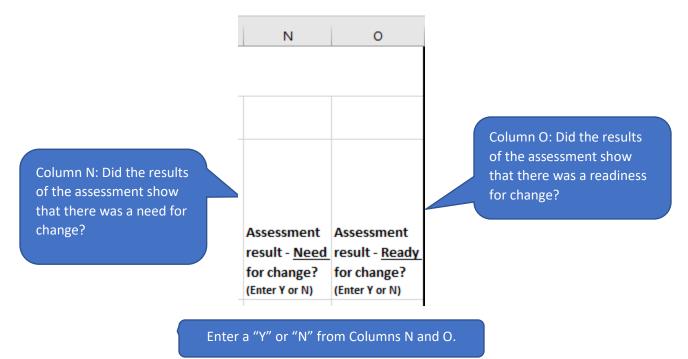

# MT5: Nutrition Supports (Columns P – AE)

Columns P thru AE contain information related to MT5: Nutrition Supports. If the MT5 indicator was <u>measured</u>\* as part the PSE effort for the site/organization listed—regardless of whether it was associated with a SMART objective—complete the information in columns P – AE for the row in which the site/organization appears.

\*"Measured" indicates you should be able to be report against SNAP-Ed indicators and outcome measures.

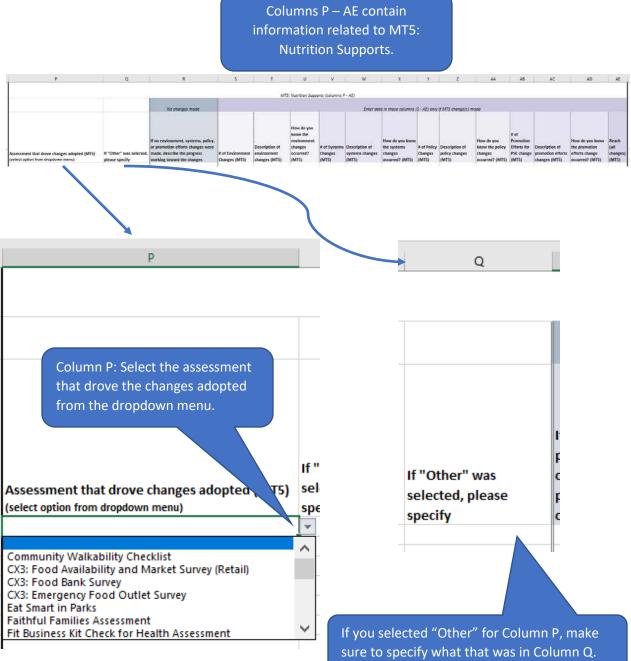

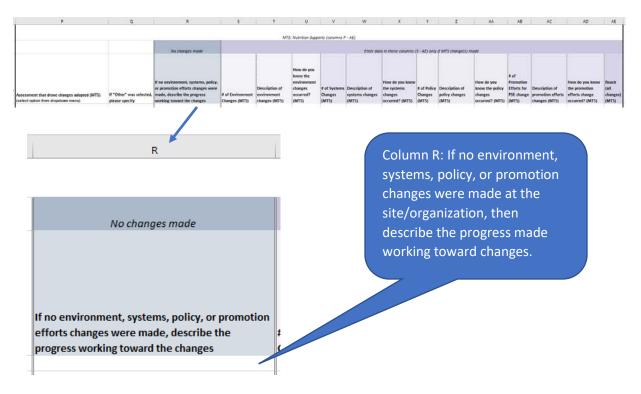

#### More Information:

- If an actual PSE change for MT5 was not made during this project year, but progress was made towards making changes, please provide a brief summary of these activities in column R.
- If change was made in this fiscal year, but was based on assessment results from an assessment completed in a previous year, include the name of the asessments and the changes in MT5.

Note: If more than one assessment drove changes adopted for MT5, you will need to insert a row, identify the other assessment, and copy the information in the row of the first assessment to the newly inserted row. To do this, follow the directions below:

1. Right click on the row directly below the one that contains the assessment associated with MT5 change and click "Insert." This will insert a blank row beneath.

| BHF         591_MNNSHHSS         Kalamazoo Loaves & Fishes         8021 Food assistance site, food bank, or food pani Shop           BHF         591_MNNSHHSS         Love in the Name of Christ - Pullman         2660 Faith-based center/place of worship         Live           Control         BHF         591_MNNSHHSS         Love in the Name of Christ - Pullman         2660 Faith-based center/place of worship         Live                                                                                                    | A                                                 | 8                  | C  | D                    | £                                                                 | F            | 6                                                                                  | H    |
|----------------------------------------------------------------------------------------------------|---------------------------------------------------|--------------------|----|----------------------|-------------------------------------------------------------------|--------------|------------------------------------------------------------------------------------|------|
| + 11 - 1 × A* 5 + 96 9 1 Code Program ID Program Code Stiel/Organization name IncoationtD Setting Domain                                                                                                    | SE Details for Indicators ST5, MT5, MT6, ST6, LT5 | 5, and LTG         |    |                      |                                                                   |              |                                                                                    |      |
|                                                                                                    |                                                   | Code<br>BHF<br>BHF | 59 | MNNSHHS5<br>MNNSHHS5 | Kalamazoo Loaves & Fishes<br>Love in the Name of Christ - Pullman | 8021<br>2660 | Food assistance site, food bank, or food pa<br>Faith-based center/place of worship | Live |
|                                                                                                    | Inset  Eviete  Clear Cegtents  E germat Cells     |                    |    |                      |                                                                   |              |                                                                                    |      |
| ate and a second second s                                                                                                    | Bow Height<br>Hide                                |                    |    |                      |                                                                   |              |                                                                                    |      |
| ete for a for a fo | Linhide .                                         |                    |    |                      |                                                                   |              |                                                                                    |      |

 Copy the text in columns A – H by clicking on the first cell (Agency Name) and dragging your mouse to the right to the "Domain" column. The text in all eight columns of the row should appear as selected (in gray).

|                           | Agency |            |              |                                      |                                               |            |
|---------------------------|--------|------------|--------------|--------------------------------------|-----------------------------------------------|------------|
| Agency Name               | Code   | Program ID | Program Code | Site/Organization name               | locationID Setting                            | Domain     |
| Bronson Health Foundation | BHF    | 591        | MNNSHHS5     | Kalamazoo Loaves & Fishes            | 8021 Food assistance site, food bank, or food | l pantShop |
| Bronson Health Foundation | BHF    | 591        | MNNSHHS5     | Love in the Name of Christ - Pullman | 2660 Faith-based center/place of worship      | Live <     |
|                           |        |            |              |                                      |                                               |            |
| Noon Health Foundation    | BHF    | 591        | MNNSHHS5     | United Methodist Church Food Pantr   | 8813 Faith-based center/place of worship      | Live       |
|                           |        |            |              |                                      |                                               |            |

3. With the row/columns highlighted, hover your mouse in the lower corner of the "Domain" column for the row until you see a plus sign appear. Then click and drag your mouse down one row to copy the information to the newly inserted row. You should see a copy of the information from the previous row in the row you added.

|                           | Agency |            |              |                                      |            |                                              |         |
|---------------------------|--------|------------|--------------|--------------------------------------|------------|----------------------------------------------|---------|
| Agency Name               | Code   | Program ID | Program Code | Site/Organization name               | locationID | Setting                                      | Domain  |
| Bronson Health Foundation | BHF    | 591        | MNNSHHS5     | Kalamazoo Loaves & Fishes            | 8021       | Food assistance site, food bank, or food par | nt Shop |
| Bronson Health Foundation | BHF    | 591        | MNNSHHS5     | Love in the Name of Christ - Pullman | 2660       | Faith-based center/place of worship          | Live    |
| Bronson Health Foundation | BHF    | 592        | MNNSHHS6     | Love in the Name of Christ - Pullman | 2661       | Faith-based center/place of worship          | Live 🔎  |
| Bronson Health Foundation | BHF    | 591        | MNNSHHS5     | United Methodist Church Food Pantry  | 8813       | Faith-based center/place of worship          | Live    |
|                           |        |            |              |                                      |            |                                              |         |

4. Now you can add the second assessment to the MT5 section of the worksheet for the same site and set of MT5 changes.

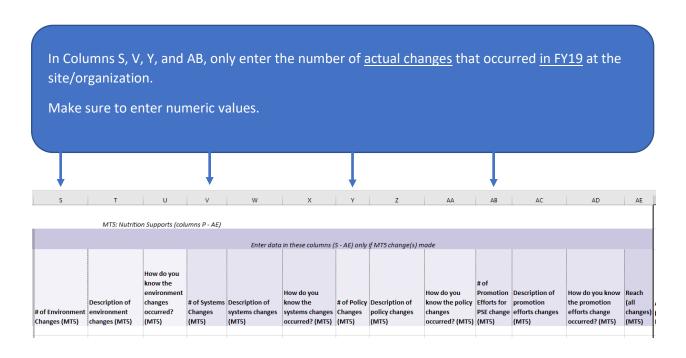

- Report counts of the actual changes that were made separately for environment, systems, policy, and promotion.
- Refer to the "PSE-Definition-Handout"—available in the RFP Final Report  $\rightarrow$  Final Report Resources section of the <u>Partner Portal</u>—for more information.

In Columns T, W, Z, and AC, enter a <u>description</u> of the change(s) that occurred (environment = Column T; systems = Column W; policy = Column Z; and promotion efforts = Column AC).

<u>Important</u>: If there is more than one change in a given category (e.g., if there are 2 environment changes at the same site based on the results of one assessment), provide a description for EACH change, and number each description. Example:

- 1. At least one vegetable is identified as the featured vegetable-of-the-day and is labeled with a creative, descriptive name at the point of selection.
- 2. A variety of mixed whole fruits are displayed in attractive baskets

You can separate each numbered description with a hard return in Excel by pressing the Alt + Enter key on your keyboard.

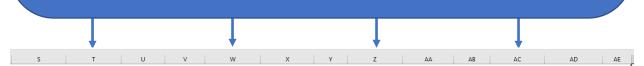

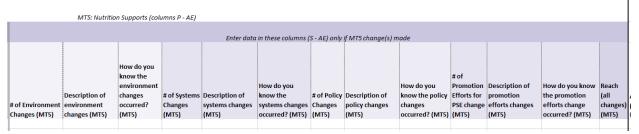

- Provide a desciption of actual changes that were made separately for environment, systems, policy, and promotion.
- Refer to the "PSE-Definition-Handout"—available in the RFP Final Report  $\rightarrow$  Final Report Resources section of the <u>Partner Portal</u>—for more information.

In Columns U, X, AA, and AD, enter an <u>explanation</u> for how you know the change(s) occurred (environment = Column U; systems = Column X; policy = Column AA; and promotion efforts = Column AD).

<u>Important</u>: If there is more than one change in a given category (e.g., if there are 2 environment changes), provide an explanation for EACH change, and number each explanation. For ex.:

- 1. Direct Observation
- 2. Photographic Evidence

Make sure the numbers coincide with the description numbers in the preceding column.

You can separate each numbered explanation with a hard return in Excel by pressing the Alt + Enter key on your keyboard.

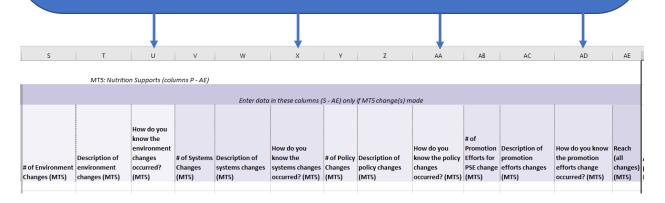

#### More information:

For each PSE change reported, please report how you documented that change. Evidence for an adopted change include:

- o Direct Observation: visual confirmation that the change was made
- Photographic Evidence: taking a picture of the adopted change
- o <u>Interviews</u>: interviews with site personnel to confirm uptake of the PSE change
- <u>Policy adoption:</u> a written policy was adopted by a governing body with that authority
- o <u>Written process or practice:</u> a new way of doing business was documented

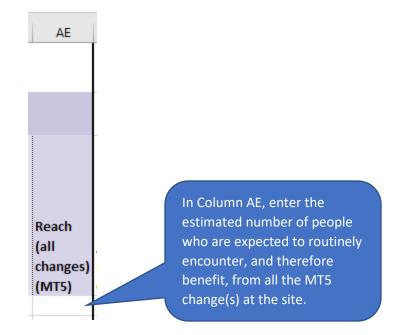

# MT6: Physical Activity and Reduced Sedentary Behavior Supports (Columns AF – AU)

Columns AF thru AU contain information related to MT6: Physical Activity and Reduced Sedentary Behavior Supports. If the MT6 indicator was <u>measured</u>\* as part the PSE effort for the site/organization listed—regardless of whether it was associated with a SMART objective—complete the information in columns AF – AU for the row in which the site/organization appears.

\*"Measured" indicates you should be able to be report against SNAP-Ed indicators and outcome measures.

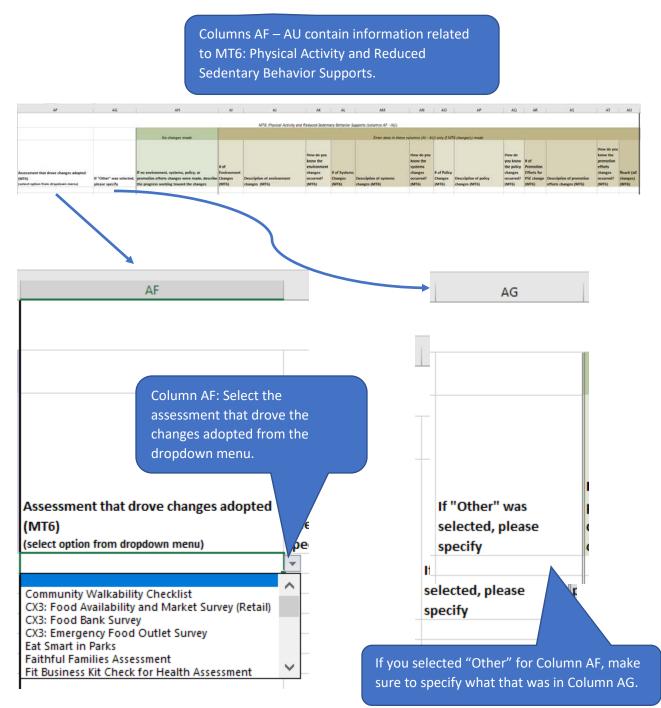

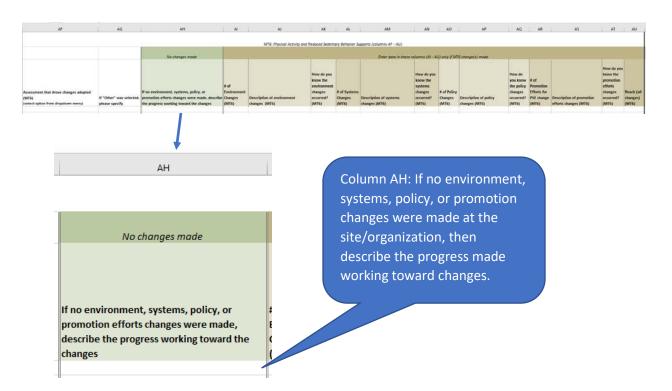

#### More information:

- If an actual PSE change for MT6 was not made during this project year, but progress was made towards making changes, please provide a brief summary of these activities in column AH.
- If change was made in this fiscal year, but was based on assessment reuslts from an assessment in previous years, include the name of the assessment and the changes in MT5.

Note: If more than one assessment drove changes adopted for MT6, you will need to insert a row, identify the other assessment, and copy the information in the row of the first assessment to the newly inserted row. To do this, follow the directions below:

1. Right click on the row directly below the one that contains the assessment associated with MT6 and click "Insert." This will insert a blank row beneath.

|     | A                                                                                     | 1                     | C   | D            | E                                                   | F          | G                                                       | н      |
|-----|---------------------------------------------------------------------------------------|-----------------------|-----|--------------|-----------------------------------------------------|------------|---------------------------------------------------------|--------|
| PS  | E Details for Indicators ST5, MT5, MT6, ST6, LT5                                      | , and LTG             |     |              |                                                     |            |                                                         |        |
|     |                                                                                       |                       |     |              |                                                     |            |                                                         |        |
| Cel | bri - 11 - A" A" \$ - % 🤊 🛗                                                           | Agency<br>Code<br>BHF |     | Program Code | Site/Organization name<br>Kalamazoo Loaves & Fiches | locationID | Setting<br>Food assistance site, food bank, or food par | Domain |
| B   |                                                                                       | BHF                   |     | MNNSHH55     | Love in the Name of Christ - Pullman                |            | Faith-based center/place of worship                     | Live   |
|     | Cot dation<br>Copy<br>Pante Options:<br>Parts Special.<br>Just                        | 0HF                   | 591 | MNN5HH55     | United Methodist Church Food Pantr                  | 5 8813     | Faith-based center/place of worship                     | Line   |
| E   | Delete<br>Celete<br>Cerer Cepterts<br>Eermat Celli-<br>Bow Height-<br>Hole<br>Univide |                       |     |              |                                                     |            |                                                         |        |

 Copy the text in columns A – H by clicking on the first cell (Agency Name) and dragging your mouse to the right to the "Domain" column. The text in all eight columns of the row should appear as selected (in gray).

|                           | Agency |            |              |                                      |            |                                              |         |
|---------------------------|--------|------------|--------------|--------------------------------------|------------|----------------------------------------------|---------|
| Agency Name               | Code   | Program ID | Program Code | Site/Organization name               | locationID | Setting                                      | Domain  |
| Bronson Health Foundation | BHF    | 591        | MNNSHHS5     | Kalamazoo Loaves & Fishes            | 8021       | Food assistance site, food bank, or food par | nt Shop |
| Bronson Health Foundation | BHF    | 591        | MNNSHHS5     | Love in the Name of Christ - Pullman | 2660       | Faith-based center/place of worship          | Live <  |
|                           |        |            |              |                                      |            |                                              |         |
| 💉 nson Health Foundation  | BHF    | 591        | MNNSHHS5     | United Methodist Church Food Pantry  | 8813       | Faith-based center/place of worship          | Live    |
|                           |        |            |              |                                      |            |                                              |         |

3. With the row/columns highlighted, hover your mouse in the lower corner of the "Domain" column for the row until you see a plus sign appear. Then click and drag your mouse down one row to copy the information to the newly inserted row. You should see a copy of the information from the previous row in the row you added.

|                           | Agency |                         |                                      |                                          |                |
|---------------------------|--------|-------------------------|--------------------------------------|------------------------------------------|----------------|
| Agency Name               | Code   | Program ID Program Code | Site/Organization name               | locationID Setting                       | Domain         |
| Bronson Health Foundation | BHF    | 591 MNNSHHS5            | Kalamazoo Loaves & Fishes            | 8021 Food assistance site, food bank, or | food pant Shop |
| Bronson Health Foundation | BHF    | 591 MNNSHHS5            | Love in the Name of Christ - Pullman | 2660 Faith-based center/place of worsh   | ip Live        |
| Bronson Health Foundation | BHF    | 592 MNNSHHS6            | Love in the Name of Christ - Pullman | 2661 Faith-based center/place of worsh   | ip Live        |
| Bronson Health Foundation | BHF    | 591 MNNSHHS5            | United Methodist Church Food Pantr   | 8813 Faith-based center/place of worsh   | ip Live        |
|                           |        |                         |                                      |                                          |                |

4. Now you can add the second assessment to the MT6 section of the worksheet for the same site and set of MT6 changes.

| In Columns AI, AL, AO, and AR, only enter the number of <u>actual changes</u> that occurred <u>in FY19</u> at the site/organization.              |                                             |                                                                        |                                  |                                         |                                                                    |                                 |                                        |         |                          |                                                   |                                                                                    |                                 |
|----------------------------------------------------------------------------------------------------|---------------------------------------------|------------------------------------------------------------------------|----------------------------------|-----------------------------------------|--------------------------------------------------------------------|---------------------------------|----------------------------------------|---------|--------------------------|---------------------------------------------------|------------------------------------------------------------------------------------|---------------------------------|
| Mal                                                                                                    | ke sure to enter                            | nume                                                                   | eric val                         | ues.                                    |                                                                    |                                 |                                        |         |                          |                                                   |                                                                                    |                                 |
| Ţ                                                                                                    |                                             |                                                                        | Ţ                                |                                         |                                                                    |                                 |                                        |         | $\downarrow$             |                                                   |                                                                                    |                                 |
| AI                                                                                                    | LA                                          | AK                                                                     | AL                               | AM                                      | AN                                                                 | AO                              | AP                                     | AQ      | AR                       | AS                                                | AT                                                                                 | AU                              |
| MT6: Physical Activity and Reduced Sedentary Behavior Supports (columns AF - AU) Enter data in these columns (AI - AU) only if MT6 change(s) made |                                             |                                                                        |                                  |                                         |                                                                    |                                 |                                        |         |                          |                                                   |                                                                                    |                                 |
|                                                                                                    | Description of environment<br>changes (MT6) | How do you<br>know the<br>environment<br>changes<br>occurred?<br>(MT6) | # of Systems<br>Changes<br>(MT6) | Description of systems<br>changes (MT6) | How do you<br>know the<br>systems<br>changes<br>occurred?<br>(MT6) | # of Policy<br>Changes<br>(MT6) | Description of policy<br>changes (MT6) | changes | Promotion<br>Efforts for | Description of promotion<br>efforts changes (MT6) | How do<br>you know<br>the<br>promotion<br>efforts<br>changes<br>occurred?<br>(MT6) | Reach (all<br>changes)<br>(MT6) |

- Report counts of the actual changes that were made separately for environment, systems, policy, and promotion.
- Refer to the "PSE-Definition-Handout"—available in the RFP Final Report  $\rightarrow$  Final Report Resources section of the <u>Partner Portal</u>—for more information.

In Columns AJ, AM, AP, and AS, enter a <u>description</u> of the change(s) that occurred (environment = Column AJ; systems = Column AM; policy = Column AP; and promotion efforts = Column AS).

<u>Important</u>: If there is more than one change in a given category (e.g., if there are 2 environment changes at the same site based on results of one assessment), provide a description for EACH change, and number each description. For ex.:

- 1. Made a large variety of portable play equipment available.
- 2. Site now provides preschoolers with at least 120 min of active play time per day.

You can separate each numbered description with a hard return in Excel by pressing the Alt + Enter key on your keyboard.

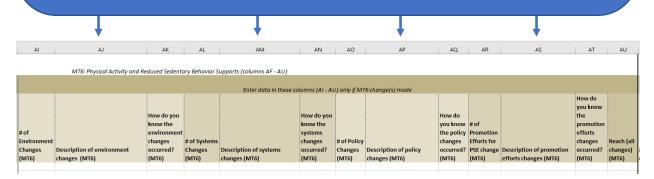

- Provide a desciption of actual changes that were made separately for environment, systems, policy, and promotion.
- Refer to the "PSE-Definition-Handout"—available in the RFP Final Report  $\rightarrow$  Final Report Resources section of the <u>Partner Portal</u>—for more information.

In Columns AK, AN, AQ, and AT, enter an <u>explanation</u> for how you know the change(s) occurred (environment = Column AK; systems = Column AN; policy = Column AQ; and promotion efforts = Column AT).

<u>Important</u>: If there is more than one change in a given category (e.g., if there are 2 environment changes), provide an explanation for EACH change, and number each explanation. For ex.:

- 1. Photographic Evidence
- 2. Staff Interview

Make sure the numbers coincide with the description numbers in the preceding column.

You can separate each numbered explanation with a hard return in Excel by pressing the Alt + Enter key on your keyboard.

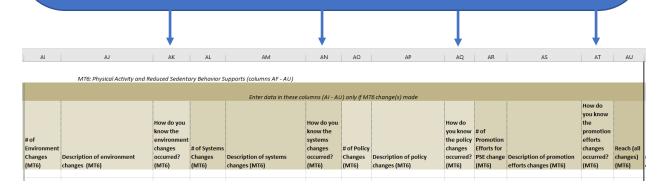

#### More information:

For each PSE change reported, please report how you documented that change. Evidence for an adopted change include:

- o Direct Observation: visual confirmation that the change was made
- o <u>Photographic Evidence</u>: taking a picture of the adopted change
- o Interviews: interviews with site personnel to confirm uptake of the PSE change
- <u>Policy adoption:</u> a written policy was adopted by a governing body with that authority
- o <u>Written process or practice:</u> a new way of doing business was documented

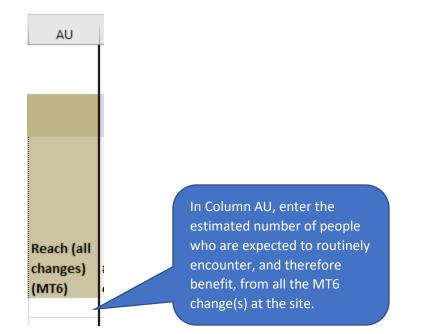

# ST6: Champions (Columns AV – BB)

Columns AV thru BB contain information related to ST6: Champions. If the ST6 indicator was <u>measured</u>\* as part the PSE effort for the site/organization listed—regardless of whether it was associated with a SMART objective—complete the information in columns AV – BB for the row in which the site/organization appears.

\*"Measured" indicates you should be able to be report against SNAP-Ed indicators and outcome measures.

- Enter the number of champions at the site/organization by role (columns AV – BA).

- Enter a description of the champion activities and accomplishments in column BB.

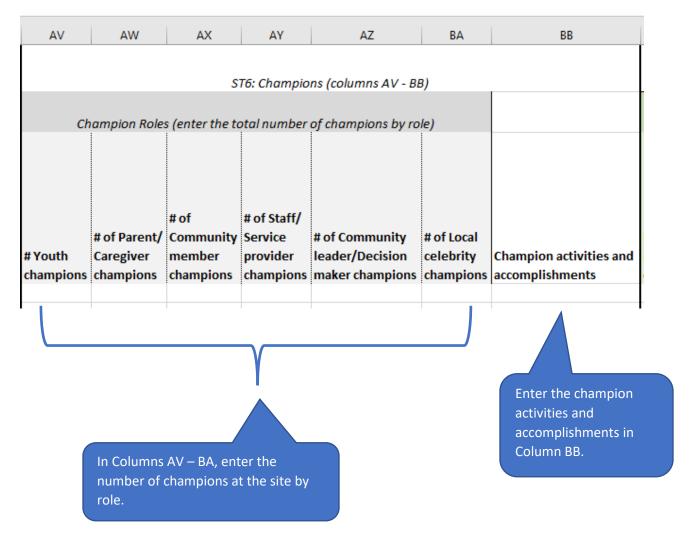

See the <u>Interpretive Guide to the SNAP-Ed Evaluation Framework</u> for examples of the different types of champions.

# LT5: Nutrition Supports Implementation and Effectiveness (columns BC - BM)

Columns BC thru BM contain information related to LT5: Nutrition Supports Implementation and Effectiveness. <u>Only complete section LT5 if you reported **at least one environment, systems, policy, or promotion effort change for MT5 within the past 3 years for the site/organization listed**. Please note that columns BC thru BF pertain to implementation while BG thru BM refer to effectiveness assessment. For LT5, it is <u>not</u> required to report on both implementation (BC-BF) and effectiveness (BG-BM) indicators. (see below for more information)</u>

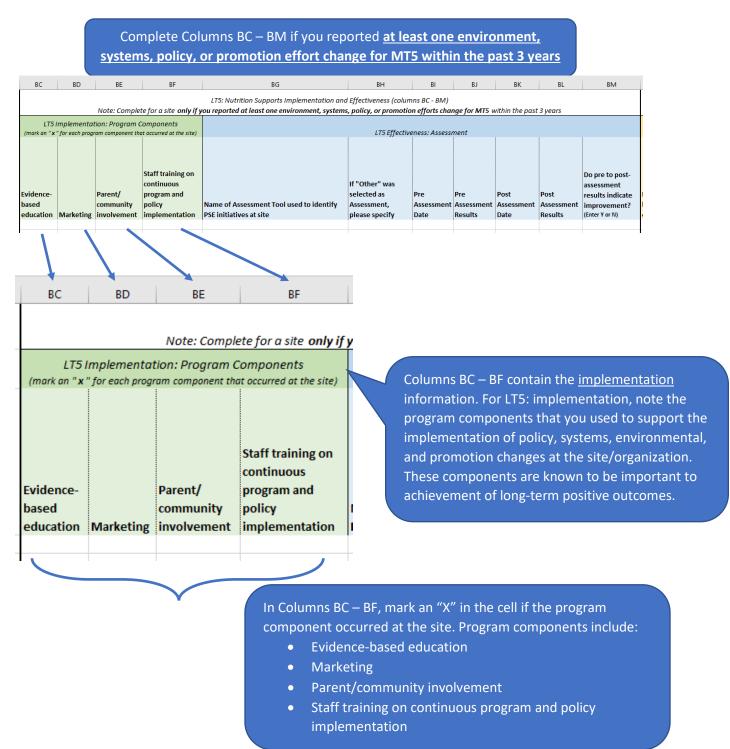

Columns BR – BX contain the <u>effectiveness</u> information. At the environmental level, effectiveness is defined as, and is measured by, <u>improvements</u> in the food environment and/or organizational changes, policies, rules, marketing, and access that make healthy choices easier. Increased environmental assessment scores or other findings provide objective, systematic evidence of documented environment-level improvements.

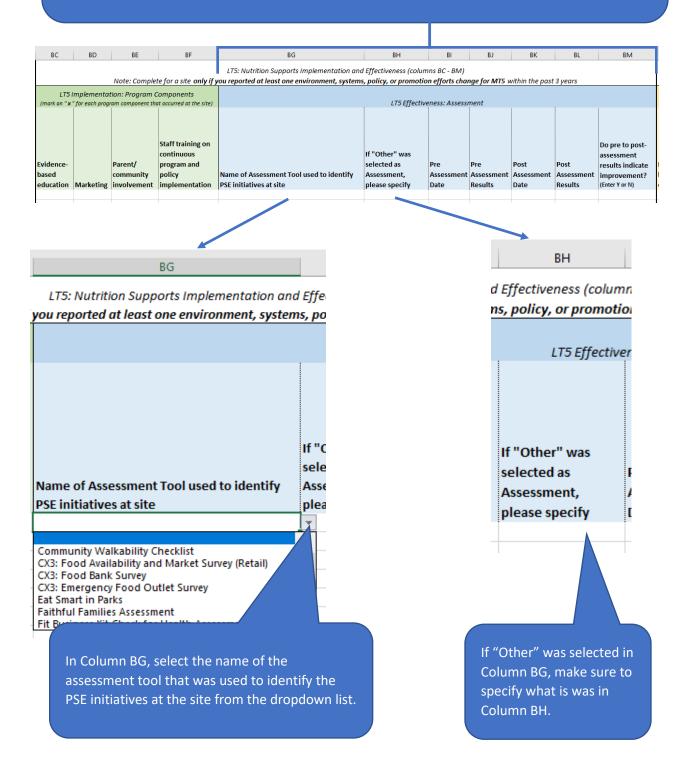

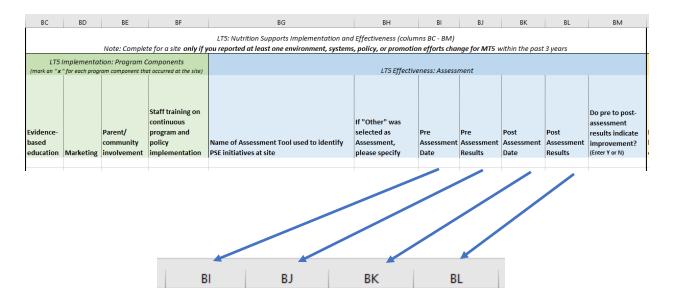

mns BC - BM)

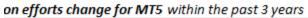

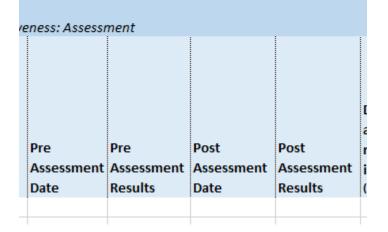

In Columns BI - BL, enter the pre assessment date, pre assessment results, post assessment date, and post assessment results. If the assessment result was a score, enter the score. If the result was not a score, enter a brief description of the results.

- The pre assessment should have been done as part of determining needs or readiness for ST5 and repeated to assess LT5 effectiveness.
- Pre and post assessment results may be an actual score if one was produced by the assessment tool. In other cases, provide a <u>brief</u> narrative description of the assessment's findings.

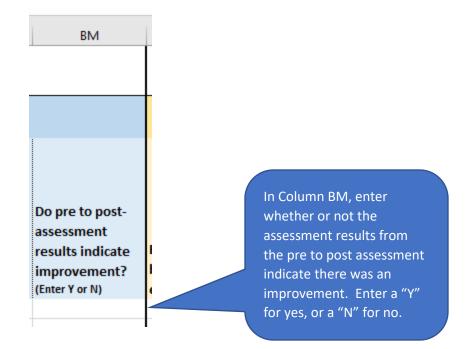

- Enter "Y" if the change between pre and post assessment indicated an improvement.
- Enter "N" if their was no positive change in the assessment's results from pre to post assessment.

# LT6: Physical Activity Supports Implementation and Effectiveness (columns BN - BX)

Columns BN thru BX contain information related to LT6: Physical Activity Supports Implementation and Effectiveness. <u>Only complete section LT6 if you reported **at least one environment, systems, policy, or promotion effort change for MT6 within the past 3 years for the site/organization listed**. Please note that columns BN thru BQ pertain to implementation while BR thru BX refer to effectiveness assessment. For LT6, it is <u>not</u> required to report on both implementation (BN-BQ) and effectiveness (BR-BX) indicators. (see below for more information)</u>

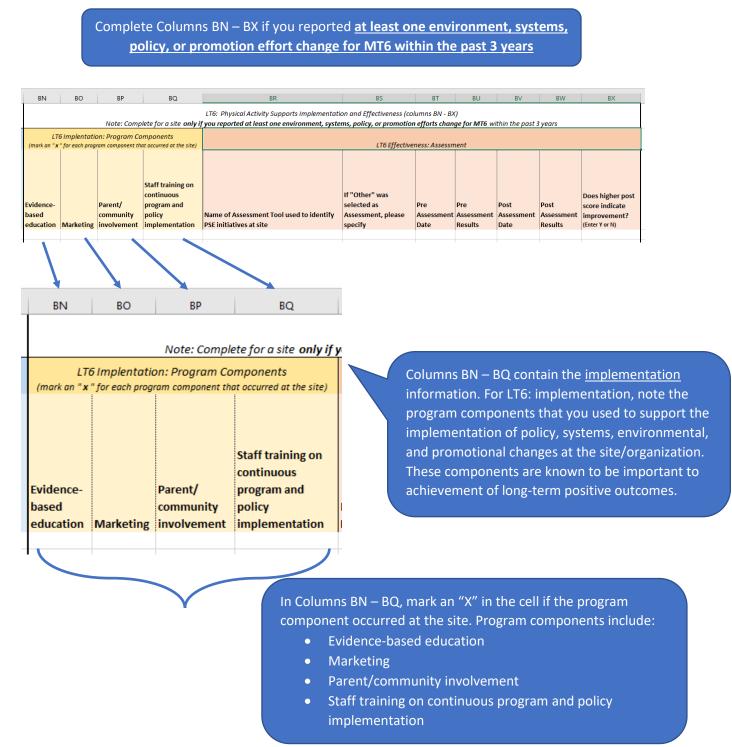

Columns BR – BX contain the <u>effectiveness</u> information. At the environmental level, effectiveness is defined as, and is measured by, <u>improvements</u> in the food environment and/or organizational changes, policies, rules, marketing, and access that make healthy choices easier. Increased environmental assessment scores or other findings provide objective, systematic evidence of documented environment-level improvements.

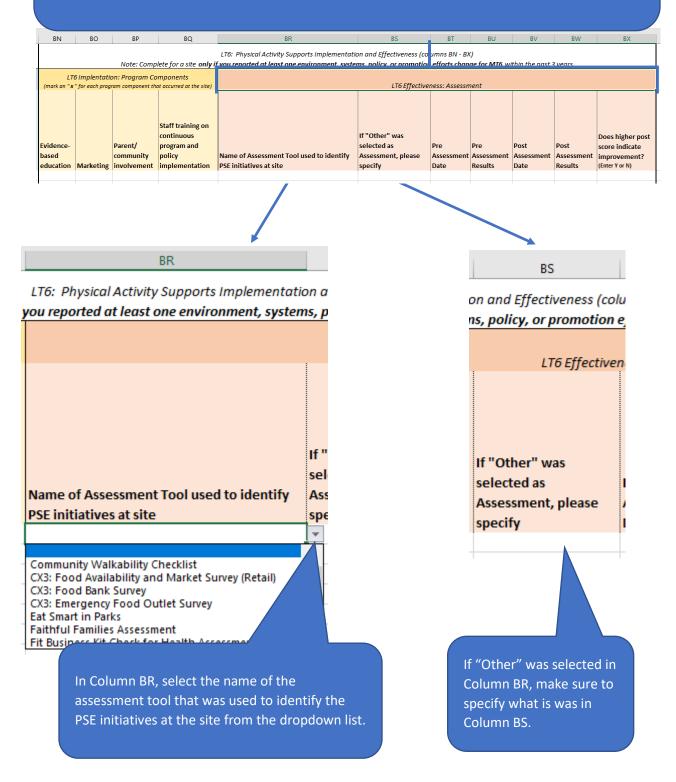

| BN                              | BO        | BP                                  | BQ                                                                         | BR                                                                                                    | BS                                                             | BT                        | BU                           | BV                         | BW                            | BX                                                                   |  |
|---------------------------------|-----------|-------------------------------------|----------------------------------------------------------------------------|----------------------------------------------------------------------------------------------------|----------------------------------------------------------------|---------------------------|------------------------------|----------------------------|-------------------------------|----------------------------------------------------------------------|--|
|                                 |           | Note: Comp                          | olete for a site <b>only i</b>                                             | LT6: Physical Activity Supports Implementation and Effectiveness (columns BN - BX)<br>you reported at least one environment, systems, policy, or promotion efforts change for MT6 within the past 3 years |                                                                |                           |                              |                            |                               |                                                                      |  |
|                                 |           | on: Program Co                      |                                                                            | LTG Effectiveness: Assessment                                                                                                    |                                                                |                           |                              |                            |                               |                                                                      |  |
| Evidence-<br>based<br>education | Marketing | Parent/<br>community<br>involvement | Staff training on<br>continuous<br>program and<br>policy<br>implementation | Name of Assessment Tool used to identify<br>PSE initiatives at site                                                                                                    | If "Other" was<br>selected as<br>Assessment, please<br>specify | Pre<br>Assessment<br>Date | Pre<br>Assessment<br>Results | Post<br>Assessment<br>Date | Post<br>Assessment<br>Results | Does higher post<br>score indicate<br>improvement?<br>(Enter Y or N) |  |
|                                 |           |                                     |                                                                            |                                                                                                    |                                                                |                           |                              |                            |                               |                                                                      |  |

BV

BW

lumns BN - BX)

BT

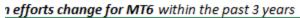

BU

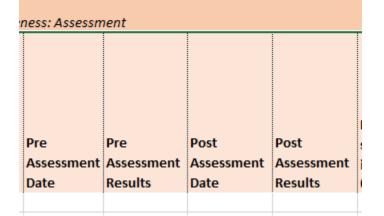

In Columns BT - BW, enter the pre assessment date, pre assessment results, post assessment date, and post assessment results. If the assessment result was a score, enter the score. If the result was not a score, enter a brief description of the results.

- The pre assessment should have been done as part of determining needs or readiness for ST5 and repeated to assess LT6 effectiveness.
- Pre and post Assessment results may be an actual score if one was produced by the assessment tool. In other cases, provide a <u>brief</u> narrative description of the assessment's findings.

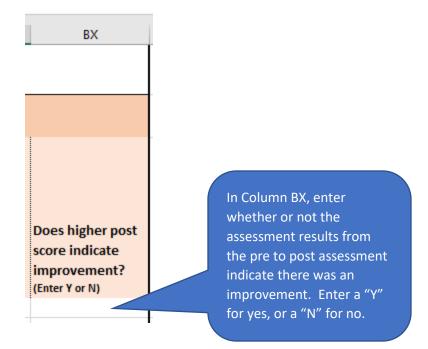

- Enter "Y" if the change between pre and post assessment indicated an improvement.
- Enter "N" if their was no positive change in the assessment's results from pre to post assessment.

# WHAT TO DO WHEN YOU ARE DONE

When you have completed the workbook, make sure it is saved somewhere so that you can upload it to the RFP Final Report section of the <u>MNN Partner Portal</u> (see screen shot below). **The due date for its submission is October 21<sup>st</sup>. Do not change the name of the file.** 

| FY19 PSE Details Worksheet |  |
|----------------------------|--|
|----------------------------|--|

Please complete the following information:

| Email * |
|---------|
|         |
|         |
|         |
|         |
| \$      |
|         |
|         |
|         |
|         |
|         |

Submit Form

# APPENDIX: DOMAINS AND SETTINGS

## Domain: Eat

## Settings in Eat:

- Congregate meal site/senior nutrition center
- Fast food chain
- Mobile vending/food truck
- Restaurant
- Soup kitchen
- USDA Summer Meals site
- Other places people go to eat

## Domain: Learn

#### Settings in Learn:

- Before- or after-school program
- Early care and education facility
- MSU Extension office
- Family resource center
- Library
- Mobile education site
- School (K-12, elementary, middle, or high)
- School (college or university)
- WIC clinic
- Other places people go to learn

## Domain: Live

## Settings in Live:

- Emergency shelter/temporary housing site
- Faith-based center/place of worship
- Health care clinic or hospital
- Indian reservation
- Individual home or public housing site
- Group living arrangement/residential treatment center
- Other settings where people live or live nearby

## Domain: Play

## Settings in Play:

- Community or recreation center
- Garden (community/school)
- Park/open space
- State/county fairgrounds
- Trail/bicycle/walking path
- Other places where people go to play

### Domain: Shop

## Settings in Shop:

- Farmers market
- Food assistance site, food bank, or food pantry
- FDPIR distribution sites
- Small food store (less than 4 registers)
- Large food stores or retailer (4+ registers)
- Other places people go to shop for or access food

## Domain: Work

#### Settings in Work:

- Adult ed/job training/veteran services site
- Military base
- MDHHS/SNAP office
- Work site with low-wage workers
- Other places people go to work